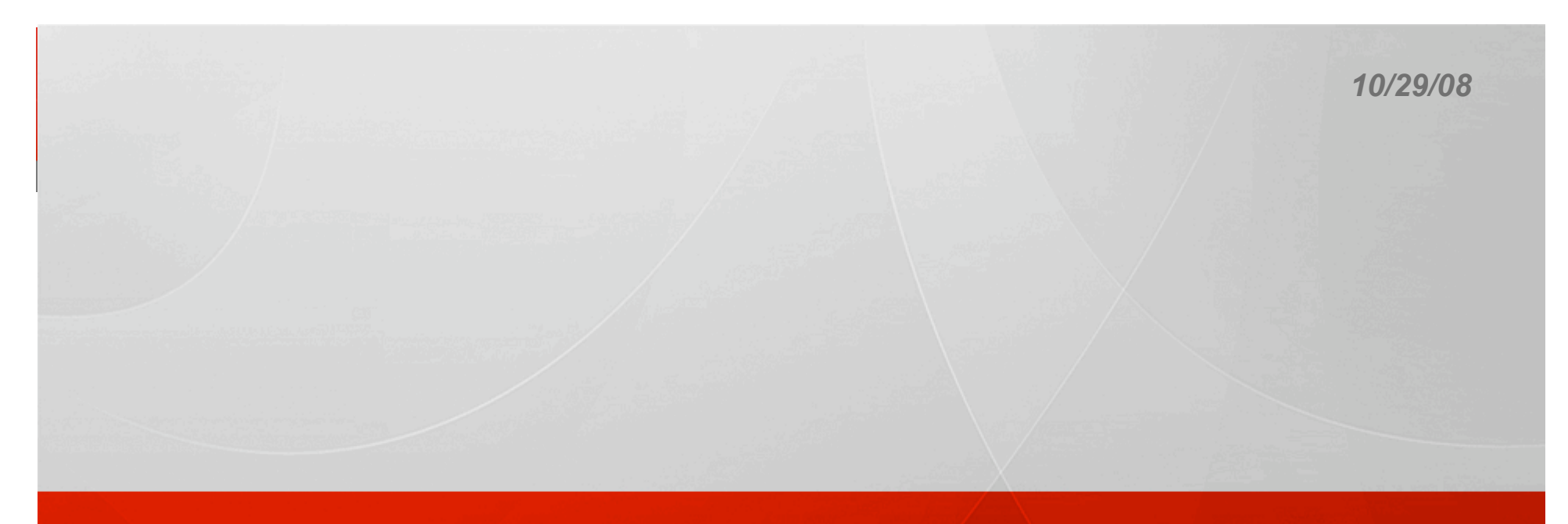

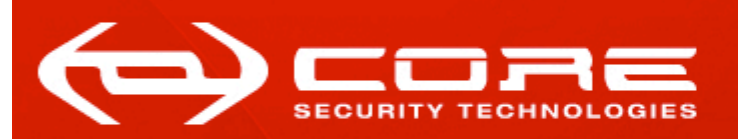

## Pass-The-Hash Toolkit for Windows Implementation & use

*Hernan Ochoa (hochoa@coresecurity.com, hernan@gmail.com)* 

**HITB 2008** 

Pass-The-Hash Toolkit For Windows I'm going to talk about..

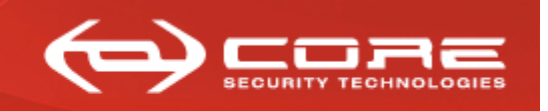

www.coresecurity.com

- **I'm going to talk about..** 
	- What is the 'Pass-the-hash' technique?
		- » Brief history and explanation of the technique
			- Current (previous) Implementations and limitations
	- What is the Pass-the-hash Toolkit for Windows?
		- » Brief history
		- » Description of included tools and advantages
		- » Implementation (technical details)
		- » A 'new' post-exploitation 'attack/technique/thing to do'
		- » How to use the tools
			- Demos
		- » If someone is still in the room… Q/A.

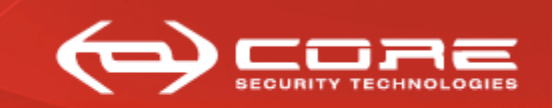

www.coresecurity.com

## **What is the 'Pass-the-hash' technique?**

Pass-The-Hash Toolkit For Windows What is Pass-the-hash?

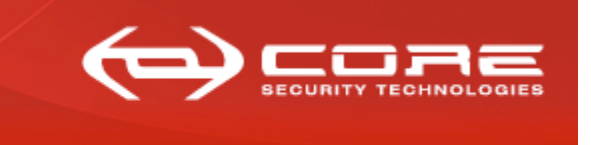

www.coresecurity.com

**What is Pass-the-hash?** 

- Windows stores, generally, two **hashes** of a user's passwords in its 'users database' (e.g.:SAM)
	- LM hash, NTLM hash
- "Pass-the-hash" allows an attacker to use LM & NTLM hashes to authenticate to a remote host (using NTLM auth) without having to decrypt those hashes to obtain the cleartext password
- First published (theory & exploit code) in 1997 by Paul Ashton (http://www.securityfocus.com/bid/233/discuss)

Pass-The-Hash Toolkit For Windows How/Why does 'Pass-the-hash' work?

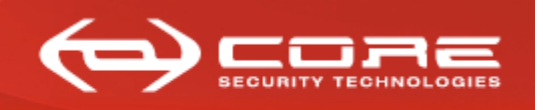

www.coresecurity.com

#### **- How/Why does 'Pass-the-hash' work?**

*(over)simplified diagram of NTLM challenge-response authentication protocol* 

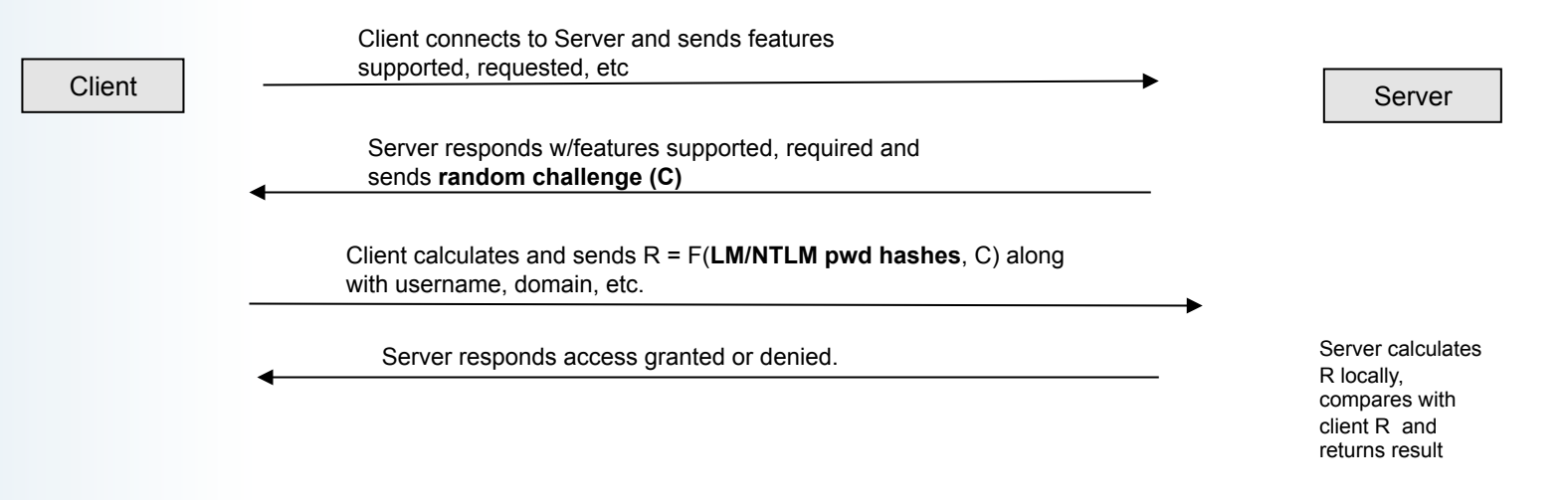

– How hashes are used (F) varies (ntlmv1,ntlmv2,etc)

– Having LM/NTLM Hashes == having the cleartext password for remote NTLM auth

Pass-The-Hash Toolkit For Windows How do you obtain the hashes to 'Pass-the-hash'?

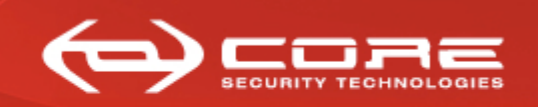

www.coresecurity.com

- **How do you obtain the LM&NTLM hashes to 'Pass-the-hash'?** 
	- Post-Exploitation
	- Dump SAM database using pwdump3/3e/4/5/6/7, fgdump, etc.
		- » Administrator: 500:0102030405060708090A0B0C0D0E0F10:0102030405060708090 A0B0C0D0E0F10:::

Pass-The-Hash Toolkit For Windows How do you obtain the hashes to 'Pass-the-hash'?, cont. (2)

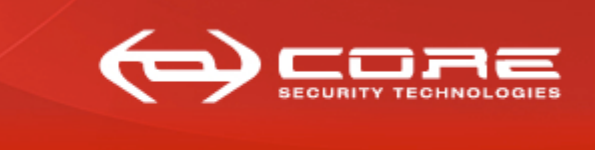

- **How do you obtain the LM&NTLM hashes to 'Pass-the-hash'?, cont. (2)** 
	- From c:\windows\repair\sam
	- From c:\windows\system32\config\SAM
	- Sniff SMB challenge-response over the network
		- Simplifying: capture the nonce and encrypted nonce
			- » Need to brute-force to obtain a hash to 'pass-the-hash' (e.g.: use l0phtcrack, cain&abel)
			- » Common misconception is to believe the 'encrypted nonce' is a hash we can work with, but it is not.
	- Cachedump to obtain 'hashed' hashes  $\odot$  and then brute-forcing..
	- Etc...

Pass-The-Hash Toolkit For Windows 'Pass-the-hash' implementations

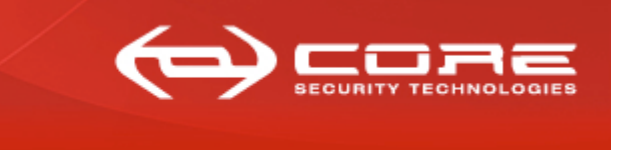

www.coresecurity.com

- **Available 'Pass-the-hash' implementations** 
	- Paul Ashton's original 'exploit code': modified SAMBA client
		- » With cleartext-password (not actual smbclient params):
			- smbclient //192.168.1.20/diskC –U Administrator –p mypwd
				- » Analog to 'net use z: \\192.168.1.20\diskC /u:Administrator mypwd'
		- » The patch allows the following (not actual smbclient params):
			- smbclient //192.168.1.20/disckC –U Administrator –p 4ECC0E7568976B7EAAD3B435B51404EE: 551E3B3215FFD87F5E037B3E3523D5F6

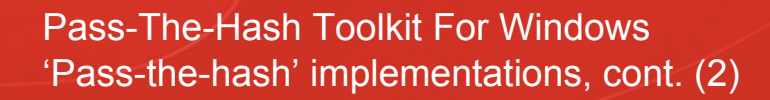

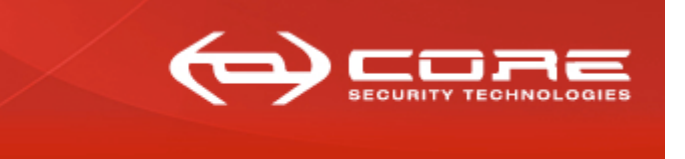

www.coresecurity.com

- **Available 'Pass-the-hash' implementations, cont. (2)** 
	- Lots of impl. with the same approach since then:
		- » Samba-TNG provides built-in functionality for 'passing-the-hash'
		- » Lots of third-party implementations of the NTLM authentication mechanism allow performing the 'pass-the-hash' technique
			- In python, ruby, java, you name it..
			- Including metasploit, CORE IMPACT, impacket, etc.

Pass-The-Hash Toolkit For Windows Pass-the-hash implementations "limitations"

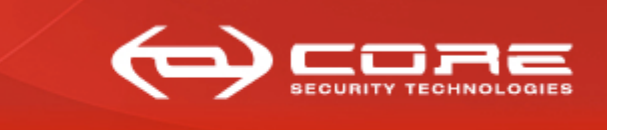

- **Pass-the-hash previous implementations "limitations"** 
	- Mostly, limited functionality:
		- Samba & Samba-TNG: enormous amount of functionality but still not everything is implemented
		- Other third-party libraries/programs implement even LESS functionality than Samba & Samba-TNG
		- Functionality is scattered among different libraries/programs
		- Some protocols and functionality is 'partially implemented'
		- » Third-party implementations are always running behind:
			- » Implementation is done by reverse-engineering and it takes a considerable amount of effort/time
		- » You can't use native Windows tools

#### Pass-The-Hash Toolkit For Windows What is Pass-the-hash Toolkit for Windows?

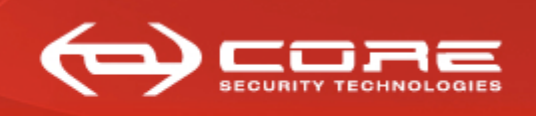

- **What is Pass-the-hash Toolkit for Windows?** 
	- A set of tools that brings pass-the-hash to the Windows platform (and more)
	- Published in 2007, is Free and Open Source (written in C, by me  $\circledcirc$ )
	- Currently, it works on Windows XP, Windows Server 2003 and Vista

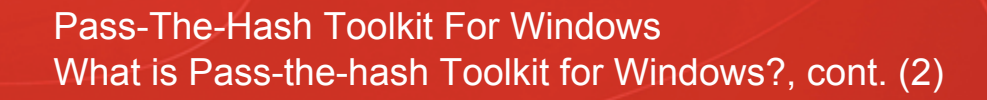

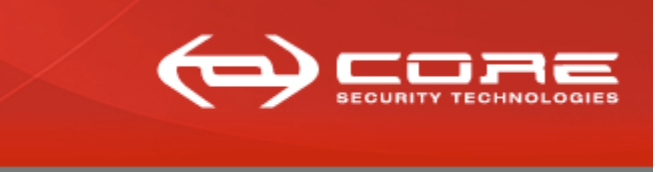

www.coresecurity.com

- **What is Pass-the-hash Toolkit for Windows?, cont.(2)** 
	- I first developed a fully-working version of this technique for Windows NT4 (and later for Win2000) in 2000:
		- » I couldn't publish the code back then (it was sold to a 'company')
		- » But I wrote a paper: "Modifying Windows NT Logon Credentials"
			- Check out http://www.coresecurity.com/content/modifying-windows-nt-logoncredential
	- In 2007, I wrote a completely new implementation of the technique from scratch and the PSH/PTH Toolkit was born

Pass-The-Hash Toolkit For Windows Pass-the-hash Toolkit for Windows memorabilia

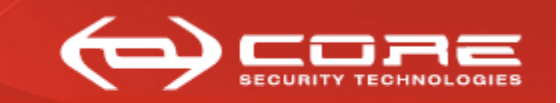

www.coresecurity.com

### **Pass-the-hash Toolkit for Windows memorabilia**

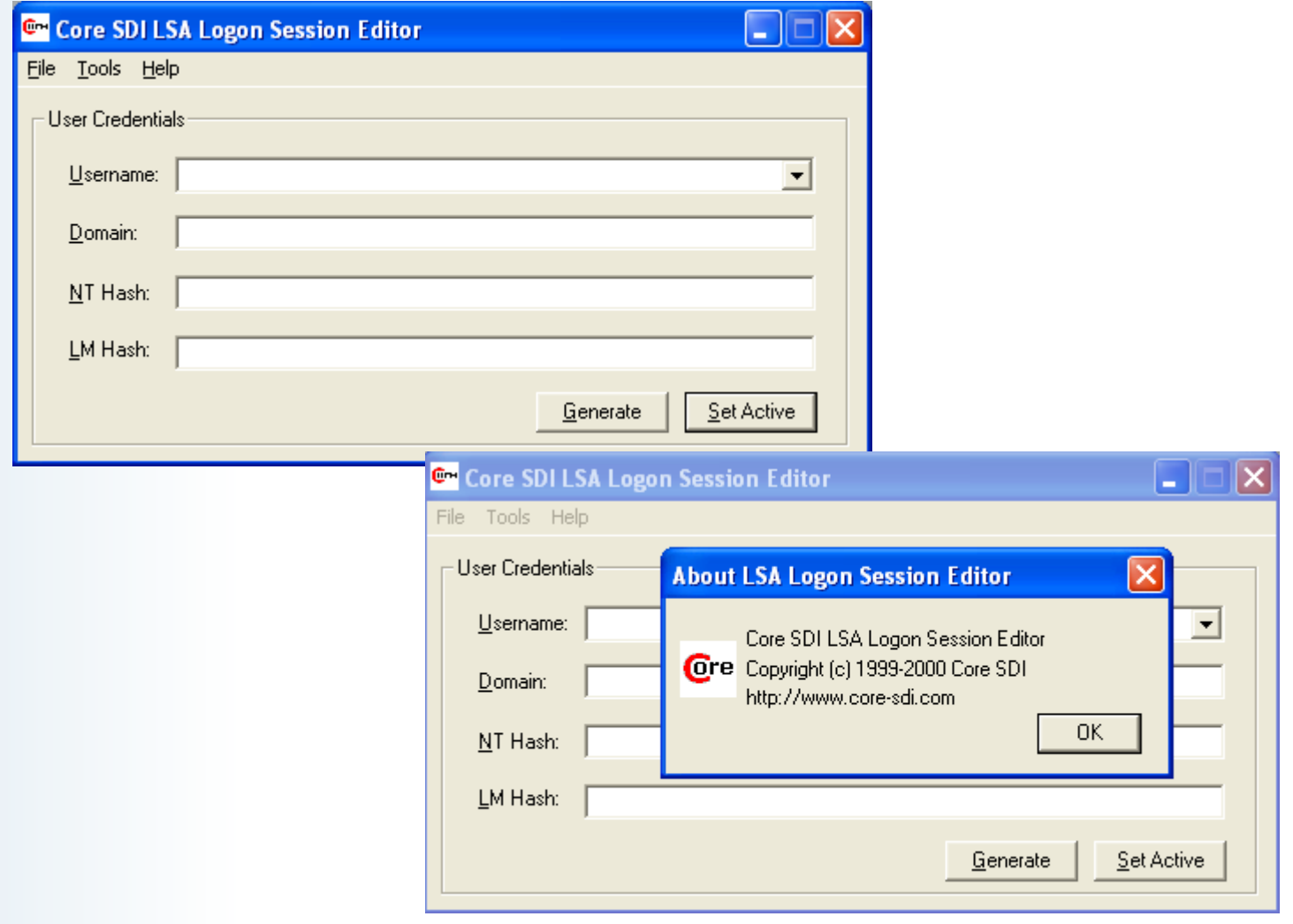

Pass-The-Hash Toolkit For Windows PSH/PTH Toolkit for Windows Advantages

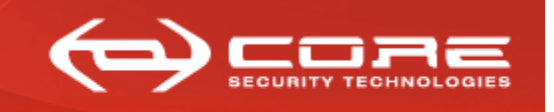

- **PSH/PTH Toolkit for Windows Advantages** 
	- Mainly, available functionality is "unlimited"
		- » It run on Windows! So…
		- » You can use any tool that uses NTLM authentication
			- from Microsoft or any other third-party tool (think admin interfaces, DCOM, etc)
		- » You can use the same tools you'd use if you had the cleartext password
		- » You have access to all available functionality and not partial implementations
		- » You can use it on compromised remote Windows boxes during pentests and then use windows native tools

Pass-The-Hash Toolkit For Windows PSH/PTH Toolkit for Windows Advantages, cont. (2)

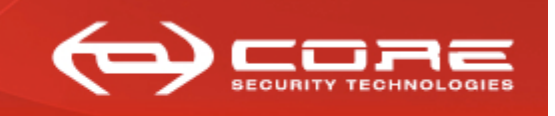

www.coresecurity.com

### **PSH/PTH Toolkit for Windows Advantages, cont. (2)**

- PSH/PTH also provides a post-exploitation 'technique/attack/tool'
	- » 'Steals' credentials stored in memory
	- » Using this, you may be able to own a windows domain more easily, more on this later..

Pass-The-Hash Toolkit For Windows Implementing 'Pass-the-hash' on Windows

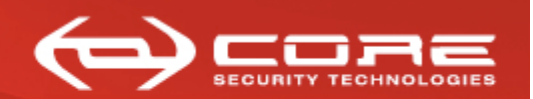

www.coresecurity.com

## **Implementing 'Pass-the-hash' on Windows**

#### Pass-The-Hash Toolkit For Windows Implementing 'Pass-the-hash' on Windows

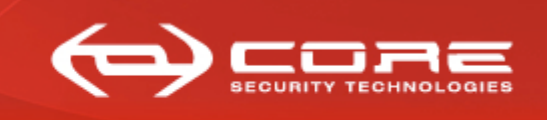

www.coresecurity.com

- **What do we want to achieve?** 
	- Analog functionality to 'smbclient //<server>/<share> -U Administrator –p 4ECC0E7568976B7EAAD3B435B51404EE: 551E3B3215FFD87F5E037B3E3523D5F6'
		- » Net use z: \\<server>/<share> -U Administrator 4ECC0E7568976B7EAAD3B435B51404EE:551E3B3215FFD87F5E037B3E3523D5F6
		- » But for ALL tools that use Windows native support (API) for NTLM auth
	- We want to be able to do it as many times as we want without logging in and out
	- We want to do it without having to reboot the 'attacking machine'

Pass-The-Hash Toolkit For Windows Implementing 'Pass-the-hash' on Windows, cont. (2)

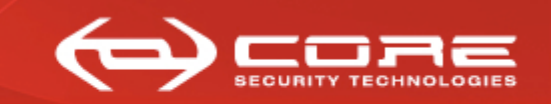

www.coresecurity.com

### **So, how do we do all that?**

– Let's take a look at the Windows NT Logon and Authentication model…

#### Pass-The-Hash Toolkit For Windows Windows NT Logon and Authentication Model

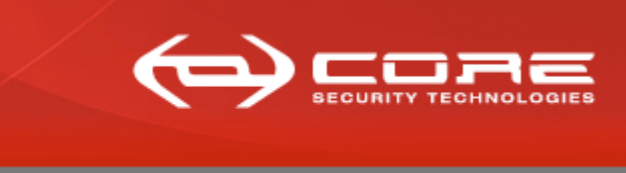

www.coresecurity.com

### **Three basic components take part**

- **Logon processes**: a component trusted by the OS to monitor I/O devices for logon attempts
- **The LSA (Local Security Authority) Server Process**: user-mode process (lsass.exe) responsible basically for the local system security policy and user auth.
- **Authentication packages**: component (DLL) responsible for performing actual user's credentials auth
	- » Each auth pkg registers to the LSA at startup (authpkg id)
	- » **Create new LSA Logon Sessions**
	- » Return info for inclusion in Token object
		- The token represents security context for access
		- **The auth packages associate credentials with the user's logon session**

#### Pass-The-Hash Toolkit For Windows Winlogon.exe and msv1\_0.dll

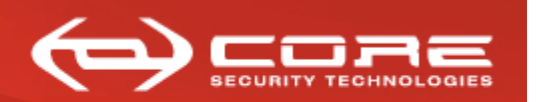

www.coresecurity.com

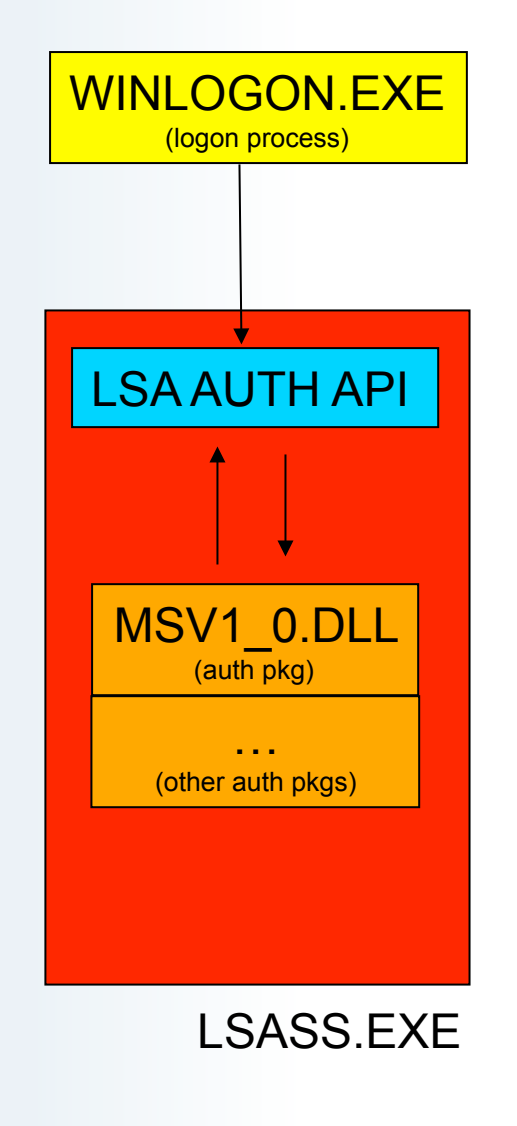

#### **NTLM AUTH**

• **Winlogon.exe:** default logon process for interactive logons

• **MSV1\_0.DLL:** NTLM auth package

• **LSASS.EXE:** keeps track of logon sessions

#### Pass-The-Hash Toolkit For Windows Winlogon.exe and msv1\_0.dll, cont. (2)

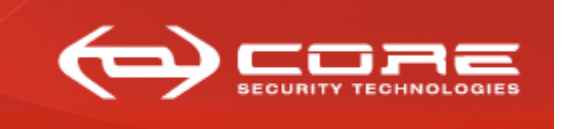

www.coresecurity.com

WINLOGON.EXE (logon process) MSV1\_0.DLL (auth pkg) … (other auth pkgs) LSA AUTH API LSASS.EXE

## **Winlogon**

Intercepts logon attempts from the keyboard

- calls *LsaLogonUser()* with msv1\_0's id
	- » This ends up in MSV1\_0.DLL

### Pass-The-Hash Toolkit For Windows Winlogon.exe and msv1 0.dll, cont. (4)

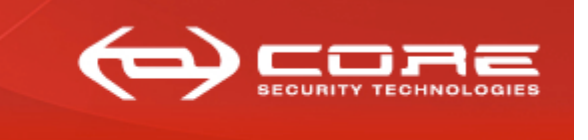

www.coresecurity.com

WINI OGON FXF (logon process) MSV1\_0.DLL (auth pkg) …<br>(other auth pkgs) LSA AUTH API LSASS.EXE

## **Msv1** 0

- Authenticates user using local sam or AD etc
	- Creates logon session (LUID)
- Msv1\_0 **adds credentials to logon session** by calling *LsaAddCredential()* 
	- The username, the domain name, and the LM&NTLM hashes
	- These are the credentials used by windows when you try to access remote resources (e.g.: *net use \\server \c\$*)

#### Pass-The-Hash Toolkit For Windows Winlogon.exe and msv1 0.dll, cont. (8)

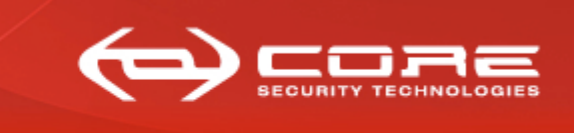

## **Msv1\_0 communicates with** *LSA* **using the LSA AUTH API:**

- » Auth packages export the function
	- NTSTATUS *LsaApInitializePackage*(
		- in ULONG AuthenticationPackageId,
		- **\_\_in PLSA\_DISPATCH\_TABLE** *LsaDispatchTable*,
		- \_\_in\_opt PLSA\_STRING *Database*,
		- \_\_in\_opt PLSA\_STRING *Confidentiality*,
	- \_\_out PLSA\_STRING \**AuthenticationPackageName*  );
- » LSA calls this function at startup and passes the *LsaDispatchTable*  structure

Pass-The-Hash Toolkit For Windows Winlogon.exe and msv1 0.dll, cont. (9)

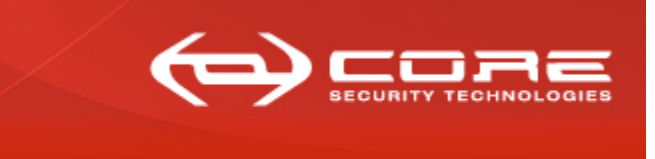

www.coresecurity.com

## **LSA\_DISPATCH\_TABLE**

– Structure that contains the addresses of LSA functions that can be called by auth packages.

typedef struct LSA\_DISPATCH\_TABLE {

PLSA\_CREATE\_LOGON\_SESSION *CreateLogonSession*; PLSA\_DELETE\_LOGON\_SESSION *DeleteLogonSession*; **PLSA\_ADD\_CREDENTIAL** *AddCredential***; PLSA\_GET\_CREDENTIALS** *GetCredentials***; PLSA\_DELETE\_CREDENTIAL** *DeleteCredential***;**  PLSA\_ALLOCATE\_LSA\_HEAP *AllocateLsaHeap*; PLSA\_FREE\_LSA\_HEAP *FreeLsaHeap*; PLSA\_ALLOCATE\_CLIENT\_BUFFER *AllocateClientBuffer*; PLSA\_FREE\_CLIENT\_BUFFER *FreeClientBuffer*; PLSA\_COPY\_TO\_CLIENT\_BUFFER *CopyToClientBuffer*; PLSA\_COPY\_FROM\_CLIENT\_BUFFER *CopyFromClientBuffer*;

} LSA\_DISPATCH\_TABLE,PLSA\_DISPATCH\_TABLE;

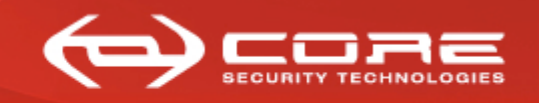

- **So, how can we implement 'Pass-the-hash' on Windows ALREADY!?** 
	- » We play around with the logon sessions and their associated credentials…
		- Remember…
			- » Credentials associated with logon sessions are the credentials used when you want to access a remote resource using NTLM auth
			- » So if we change these credentials (e.g.: modify the password hashes), we modify credentials used for over the network auth and we will accomplish our goal

#### Pass-The-Hash Toolkit For Windows Logon Sessions & NTLM hashes in memory

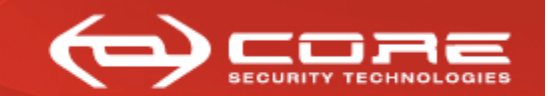

www.coresecurity.com

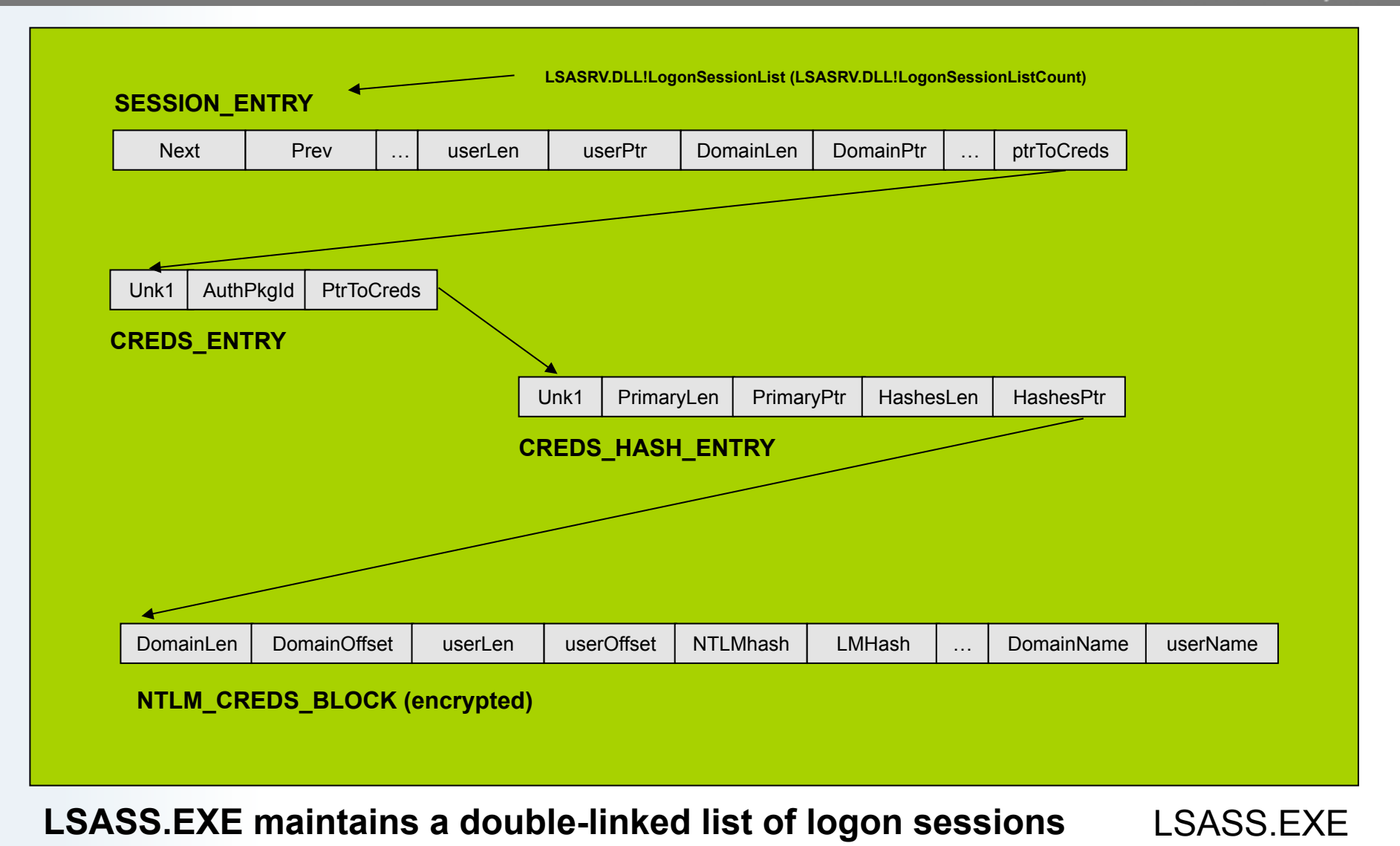

#### Pass-The-Hash Toolkit For Windows Logon Sessions & NTLM hashes in memory

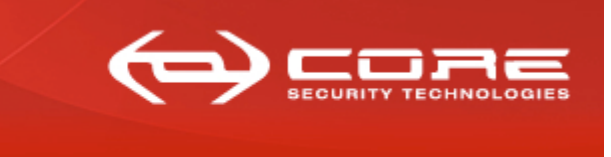

- **Each logon session may have associated NTLM credentials (or others)** 
	- NTLM creds. encrypted w/random key using either desX-cbc or rc4
		- » If modulo(size/8)==0 use desX-cbc, otherwise use rc4
		- » **DES-X** (or **DESX**) is a variant of DES intended to increase the complexity of a brute-force attack using a technique called *key whitening*.
			- DES-X augments DES by XORing an extra 64 bits of key (K1) to the plaintext *before* applying DES, and then XORing another 64 bits of key (K2) *after* the encryption

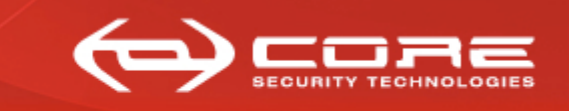

www.coresecurity.com

- I've never seen credentials encrypted with rc4
- desX key appears to be lost but IV, whitening keys and scheduled key are available
	- » LSASS itself uses this info to encrypt/decrypt
		- it uses the *LSASRV.DLL!LsaEncryptMemory()* function

#### Pass-The-Hash Toolkit For Windows LSA Logon Sessions

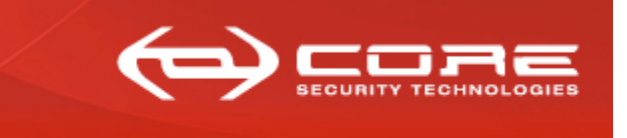

www.coresecurity.com

#### **LSASRV.DLL!LsaInitializeProtectedMemory generates the keys used to encrypt credentials in memory**

// global\_vars uchar \*g\_pRandomKey;  $\angle$  // ?g\_pRandomKey@@3PAEA ulong g\_cbRandomKey;<br>
ulong CredLockedMemorySize:<br>
// ?CredLockedMemorySize@<br>
// ?CredLockedMemorySize@ // ?CredLockedMemorySize@@3KA void\* CredLockedMemory; // ?CredLockedMemory@@3PAXA **\_desxtable \*g\_pDESXKey; // ?g\_pDESXKey@@3PAU\_desxtable@@ //typedef struct \_desxtable { // unsigned char inWhitening[8]; // unsigned char outWhitening[8]; // DESTable desTable; //} DESXTable; unsigned \_\_int64 g\_Feedback; // ?g\_Feedback@@3\_KA**

LsaInitializeProtectedMemory {

g  $cbRandomKey = 0x100 (256)$ ; CredLockedMemorySize = 0x190 (400);

CredLockedMemory = VirtualAlloc(0, 190h, MEM\_COMMIT(1000h), PAGE\_READWRITE(4)) VirtualLock( CredLockedMemory, CredLockedMemoriSize );

// desxtable \*g\_pDESXKey g\_pDESXKey = CredLockedMemory;

g\_pRandomKey = g\_pDESXKey + 0x90 (144);

SystemFunction036@8(g\_pRandomKey, 0x18 (24)); SystemFunction036@8(&q\_Feedback, 8); **desxkey( g\_pDESXKey, g\_pRandomKey);**  SystemFunction036@8(g\_pRandomKey, g\_cbRandomKey);

}

#### Pass-The-Hash Toolkit For Windows LSA Logon Sessions

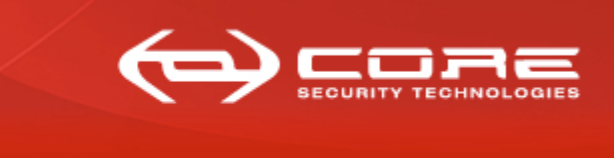

www.coresecurity.com

#### **LSASRV.DLL!LsaEncryptMemory is used to encrypt/decrypt credentials**

```
void LsaEncryptMemory(unsigned _int8 *buffer, unsigned __int32 len, unsigned int mode)
{ 
char *pbuffer; 
??? outRC4key; 
unsigned int feedback1; 
unsigned int feedback2; 
      if( buffer == NULL) return; 
      pbuffer = buffer; 
      if(len == 0) return;
      if( !(len&7) ) { 
            rc4_key( &outRC4key, g_cbRandomKey, g_pRandomKey);
            rc4( outRC4Key, len, buffer); 
             return; 
       } 
      feedback1, feedback2 = g_Feedback; 
       CBC@28( & function desx@16,
                        8, 
                        buffer, 
                        buffer, 
                       g_pDESXKey, 
                        mode, 
                        &feedback1); 
}
```
Pass-The-Hash Toolkit For Windows Pass-The-Hash Toolkit for Windows included tools & imp.

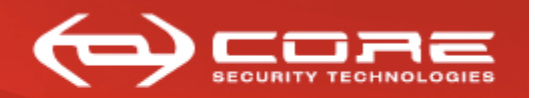

www.coresecurity.com

## **Pass-the-hash Toolkit for Windows included tools & implementation**

Pass-The-Hash Toolkit For Windows PSH/PTH Toolkit for Windows – included tools

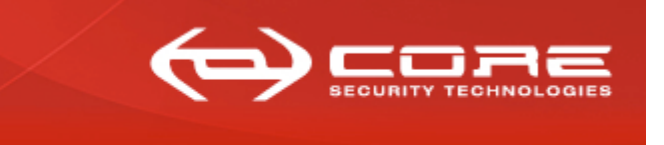

www.coresecurity.com

- **PSH/PTH Toolkit for Windows included tools** 
	- *IAM.exe* and *IAM-ALT.exe*: performs 'pass-the-hash'
	- *WHOSTHERE.exe* and *WHOSTHERE-ALT.exe*: obtain credentials stored in memory (domain, username, NT&NTLM hashes)
	- *PASSTHEHASH.IDC*: *IDA Pro* .IDC script; obtain addresses *IAM.exe* and *WHOSTHERE.exe* need to function
	- *GENHASH.exe*: helper tool. Mainly for testing purposes:
		- » Generates NT&NTLM hashes from a cleartext password

#### Pass-The-Hash Toolkit For Windows GENHASH.EXE implementation

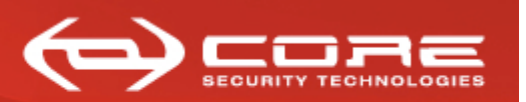

www.coresecurity.com

## **GENHASH.EXE**

- Generates LM & NTLM hashes
- Uses 'undocumented' functions
	- » *Advapi32.dll!SystemFunction006(strupr(char\* pwd), out uchar\* hash)* 
		- Generates LM hash
	- » *Advapi32.dll!SystemFunction007*(unicode\* pwd, out uchar\* hash)
		- Generates NTLM hash

Pass-The-Hash Toolkit For Windows Implementation: The hard way

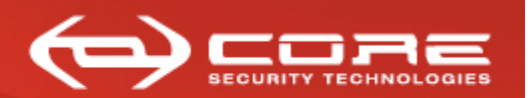

www.coresecurity.com

# **The "hard" way (iam.exe / whosthere.exe)**

#### Pass-The-Hash Toolkit For Windows IAM.EXE Implementation

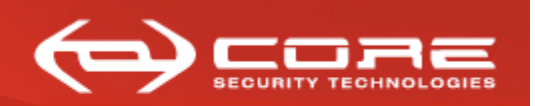

www.coresecurity.com

#### **IAM.EXE and IAMDLL.DLL**

- *Findfuncs() in LSASRV.DLL* 
	- » *LsaAddCredential, LsaEncryptMemory, Feedback, DesXKey, LogonSessionList, LogonSessionCount*
- Gets current LogonID
	- » If –r, creates new logon session and process (advapi32.dll!CreateProcessWithLogonW)
- Creates 'NTLM\_CREDS\_BLOCK'

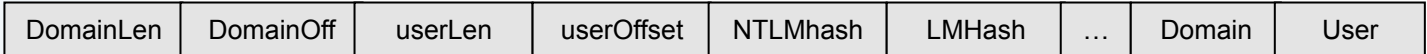

**NTLM\_CREDS\_BLOCK** 

– Injects *iamdll.dll* into *LSASS.EXE* 

– *Encrypts credentials manually and* 

*calls LSASRV.DLL!LsaAddCredential(LogonID,&primaryKey,&MSV\_CREDS)* 

#### Pass-The-Hash Toolkit For Windows WHOSTHERE.EXE Implementation

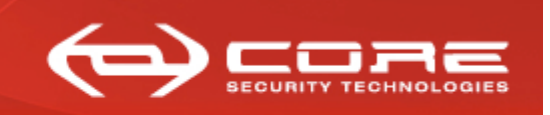

www.coresecurity.com

#### **WHOSTHERE.EXE**

- *Findfuncs()* inside *LSASRV.DLL* 
	- » *LsaAddCredential, LsaEncryptMemory, Feedback, DesXKey, LogonSessionList, LogonSessionCount*
- From *LSASS.EXE* 
	- » Reads value of *g\_Feedback,DesXKey, LogonSessionlist, LogonSessionListCount*
- Iterates thru items in double-linked list of sessions

#### **SESSION\_ENTRY**

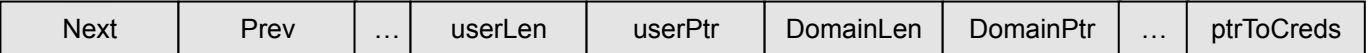

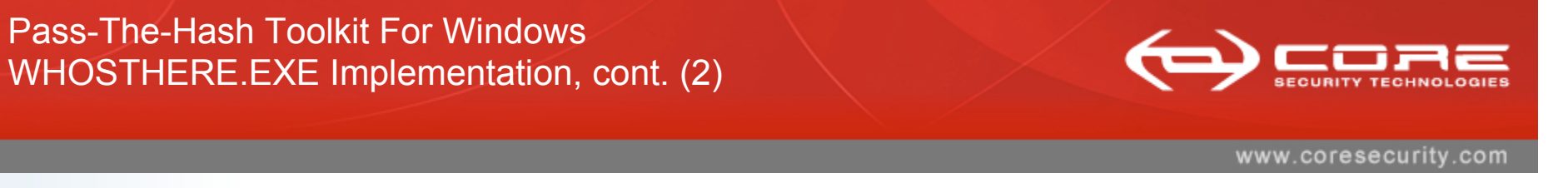

#### **Gets to encrypted credentials per each logon session**

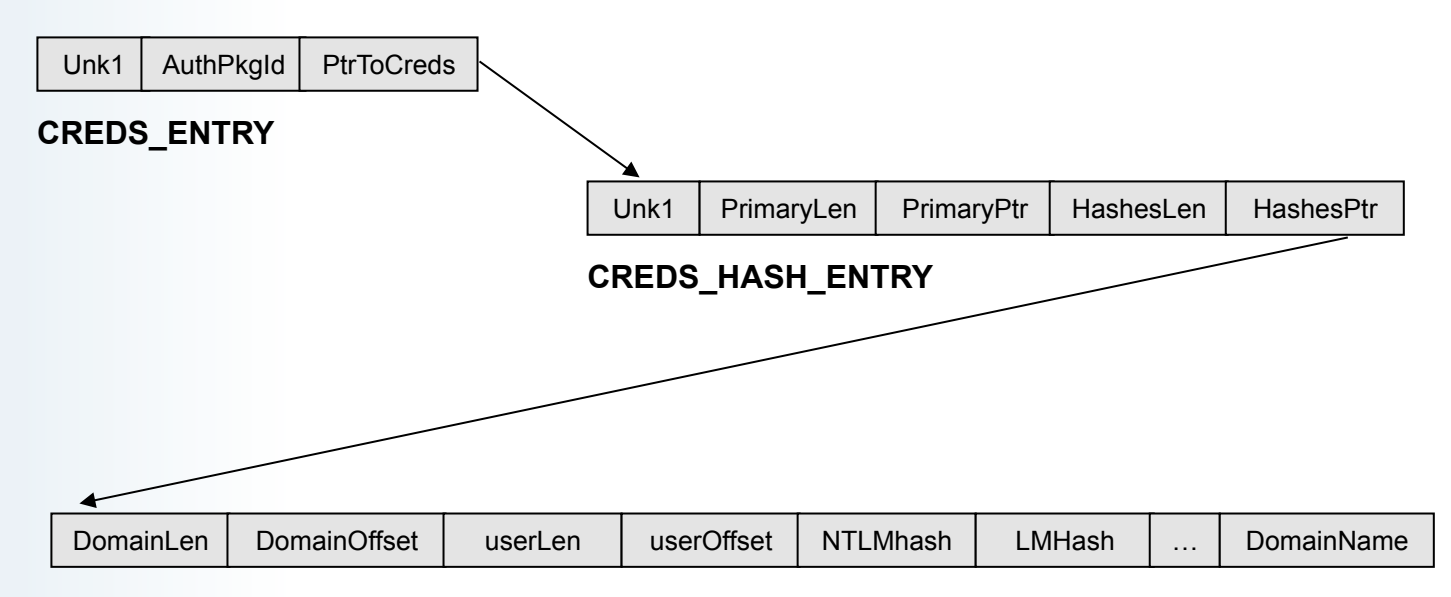

**NTLM\_CREDS\_BLOCK (encrypted)** 

Pass-The-Hash Toolkit For Windows findfuncs() Implementation

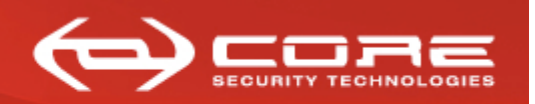

www.coresecurity.com

## **Findfuncs()**

- **Address group** 
	- LSASRV.DLL!?LsaEncryptMemory@@YGXPAEKH@Z
	- LSASRV.DLL! LsapAddCredential@16
	- LSASRV.DLL!?g Feedback@@3 KA
	- LSASRV.DLL!?g\_pDESXKey@@3PAU\_desxtable@@A
	- LSASRV.DLL!?LogonSessionCount@@3KA / LSASRV.DLL!? LogonSessionListCount@@3KA (in W2003)
	- LSASRV.DLL!?LogonSessionList@@3U LIST ENTRY@@A / LSASRV.DLL!?LogonSessionList@@3PAU\_LIST\_ENTRY@@A (in W2003)

Pass-The-Hash Toolkit For Windows findfuncs() Implementation, cont. (2)

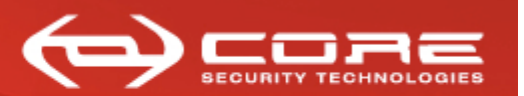

www.coresecurity.com

#### **Address Group Example**

**#define V2976\_XPSP2\_ADDCREDENTIAL\_FRENCH (PBYTE)0x756C7A24 #define V2976\_XPSP2\_ENCRYPTMEMORY\_FRENCH (PBYTE)0x756C5449 #define V2976\_XPSP2\_FEEDBACK\_ADDR\_FRENCH (PBYTE)0x75750BD8 #define V2976\_XPSP2\_DESKEY\_PTR\_ADDR\_FRENCH (PBYTE)0x75750BE0 #define V2976\_XPSP2\_LOGON\_SESSION\_LIST\_ADDR\_FRENCH (PBYTE)0x7574FCB8 #define V2976\_XPSP2\_LOGON\_SESSION\_LIST\_COUNT\_FRENCH (PBYTE)0x7574FE54** 

Pass-The-Hash Toolkit For Windows findfuncs() Implementation, cont. (3)

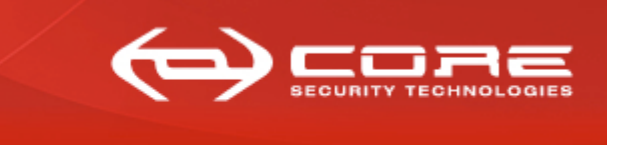

- **'Database' of 'addresses groups' for different** *LSASRV.DLL* **versions** 
	- addresses change based on
		- » DLL version of auth components
		- » Service pack
		- » Windows version (XP,2003, etc)
		- » Language (French,German,etc)

Pass-The-Hash Toolkit For Windows Implementation: The easy way

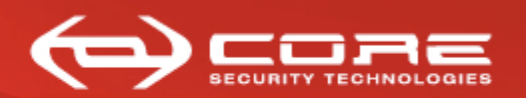

www.coresecurity.com

## **The "easy" way (iam-alt.exe / whosthere-alt.exe )**

#### Pass-The-Hash Toolkit For Windows IAM-ALT.EXE Implementation

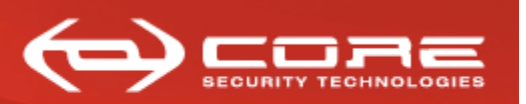

www.coresecurity.com

## *IAM-ALT.EXE* **and** *PTH.DLL*

- Gets *LogonID* 
	- » If –r, create new logon session and process (*advapi32.dll! CreateProcessWithLogonW*)
		- Obtain LogonID

## – Injects *PTH.DLL* into *LSASS.EXE*

- » Finds *msv1\_0.dll!NlpAddPrimaryCredential* 
	- *Not exported*
	- Searches for signatures (series of fixed opcodes)
- » Calls *msv\_10.dll!NlpAddPrimaryCredential* 
	- No need to encrypt credentials

#### Pass-The-Hash Toolkit For Windows WHOSTHERE-ALT.EXE Implementation

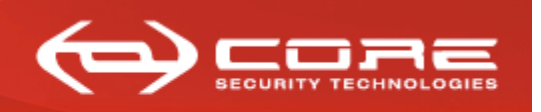

## *WHOSTHERE-ALT.EXE* **and** *PTH.DLL*

- Calls *secur32.dll!LsaEnumerateLogonSessions()*
- Iterates thru sessions (LUIDs)
	- » Gets username, domain, authpkg name
- Injects *pth.dll* into *LSASS.EXE* 
	- » Finds *msv1\_0.dll!NlpGetPrimaryCredential()* 
		- Not exported
		- Searches for signatures (series of fixed opcodes)
	- » Calls *msv1\_0.dll!NlpGetPrimaryCredential()* 
		- No need to decrypt

Pass-The-Hash Toolkit For Windows Implementation Summary

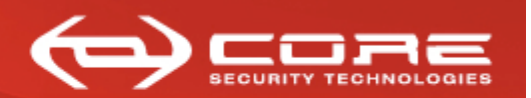

www.coresecurity.com

## **Implementation Summary**

Pass-The-Hash Toolkit For Windows Implementation Summary

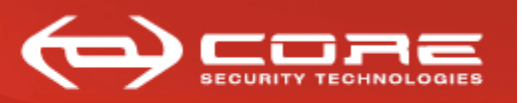

www.coresecurity.com

### *IAM.EXE* **and** *IAM-ALT.EXE*

- Perform 'pass-the-hash'
- Replace current and new logon session credentials
- Two different implementations of the same 'technique'
- IAM-ALT uses a more 'generic' and 'easy' approach and should work on more systems
- IAM uses a more 'specialized' approach meant to be more 'stealthy' (sthg like that..does not completely accomplishes this right now..)

Pass-The-Hash Toolkit For Windows Implementation Summary, cont. (2)

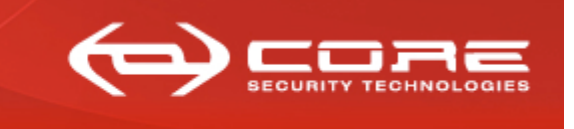

www.coresecurity.com

### *WHOSTHERE.EXE* **and** *WHOSTHERE-ALT.EXE*

- List credentials of current logon sessions
- Two different implementations of the same 'technique'
- WHOSTHERE-ALT uses a more 'generic' and 'easy' approach and should work on more systems
- WHOSTHERE just reads memory
	- » Very safe
	- » Specially to use on pentests

Pass-The-Hash Toolkit For Windows DEMO

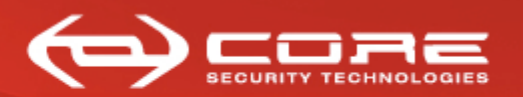

www.coresecurity.com

## **DEMO**

Pass-The-Hash Toolkit For Windows Using whosthere/whosthere-alt to help you own the domain

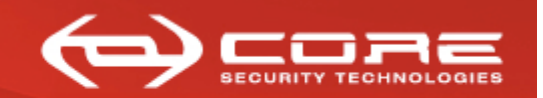

www.coresecurity.com

## **Using whosthere/whosthere-alt to help you "own the domain"**

Pass-The-Hash Toolkit For Windows Using whosthere/whosthere-alt to help you own the domain, cont. (2)

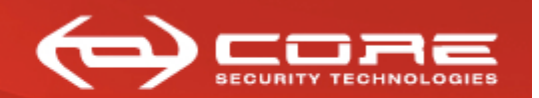

### **Compromise a Windows machine**

- Dump SAM to obtain NT&NTLM hashes (e.g.:pwdump)
	- » Obtains password hashes of, **ONLY**, users on LOCAL SAM database

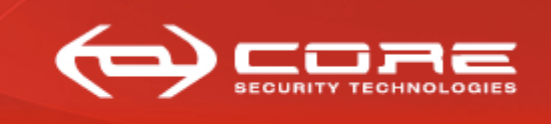

- **How do you move from owning a single machine to owning a domain?** 
	- » Use whosthere/whosthere-alt to dump LM&NTLM credentials stored in memory
		- New logon sessions
		- Logon sessions created pre-exploitation
	- » You might get lucky and get accounts with **domain admin privileges**
	- » I've seen this many times.. (I'm not that lucky, so you should see the same thing  $\circledcirc$ )
	- » **Sometimes… logon sessions and NTLM credentials remain in memory after users log off…**

Pass-The-Hash Toolkit For Windows DEMO

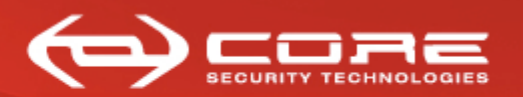

www.coresecurity.com

## **DEMO**

Pass-The-Hash Toolkit For Windows **CONCLUSIONS** 

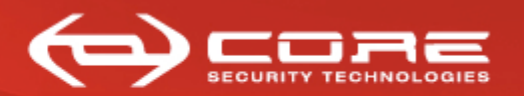

www.coresecurity.com

# **CONCLUSIONS**

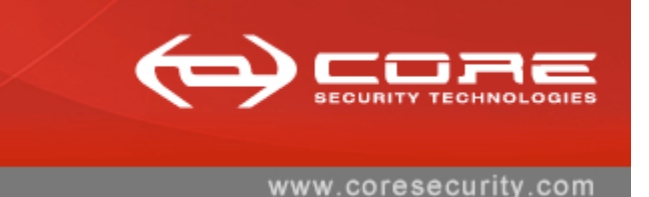

- **PSH Toolkit brings pass-the-hash to Windows (iam/iam-alt)**
- **The 'technique' is no longer limited to certain functionality** 
	- You can use any microsoft and third-party tool that uses NTLM auth
	- ALL functionality of such tools is available to you
	- You can use this in a pentest (pivoting)

Pass-The-Hash Toolkit For Windows Conclusions, cont. (2)

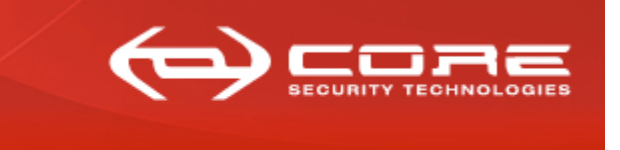

- **Whosthere/whosthere-alt grabs hashes of (active?) logon sessions** 
	- Dump credentials stored in memory
	- Leave whosthere/whosthere-alt running and grab hashes of new logon sessions when they are created
	- **You can obtain credentials of users not local to the workstation you are on**
	- Sometimes credentials are in memory **even when users are not currently logged on**
	- helps you own the domain after compromising only one server/ workstation

Pass-The-Hash Toolkit For Windows **Questions** 

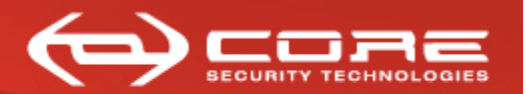

www.coresecurity.com

# **QUESTIONS?**

Pass-The-Hash Toolkit For Windows Thanks!

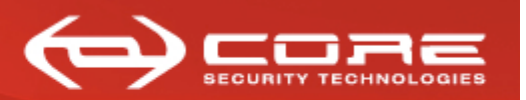

## **Thanks!**

- **Blog: hexale.blogspot.com**
- **My web site: www.hexale.org**
- **Forums: www.hexale.org/forums**
- **PSH/PTH toolkit available at http://oss.coresecurity.com/projects/pshtoolkit.htm**
- **More info available at**

**http://oss.coresecurity.com/pshtoolkit/doc/index.html and at my web site.** 

Pass-The-Hash Toolkit For Windows PASSTHEHASH.IDC Script

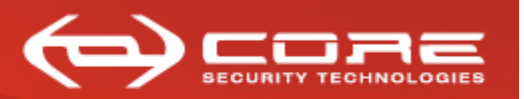

www.coresecurity.com

## **PASSTHEHASH.IDC Script**

- » Finds the following Symbols
	- ?LsaEncryptMemory@@YGXPAEKH@Z
	- LsapAddCredential@16
	- ?g\_Feedback@@3\_KA
	- ?g\_pDESXKey@@3PAU\_desxtable@@A
	- ?LogonSessionCount@@3KA / ?LogonSessionListCount@@3KA (in W2003)
	- ?LogonSessionList@@3U\_LIST\_ENTRY@@A / ? LogonSessionList@@3PAU\_LIST\_ENTRY@@A (in W2003)
- If WHOSTHERE/IAM don't work on your system, you can make them work yourself
	- » You don't need to recompile the tools